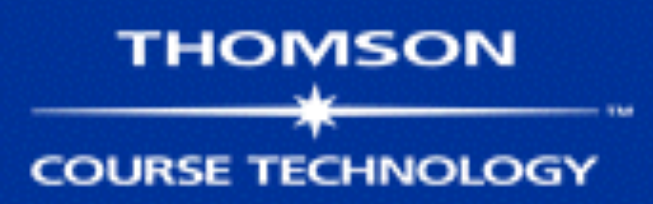

# **Hands-On Ethical Hacking and Network Defense**

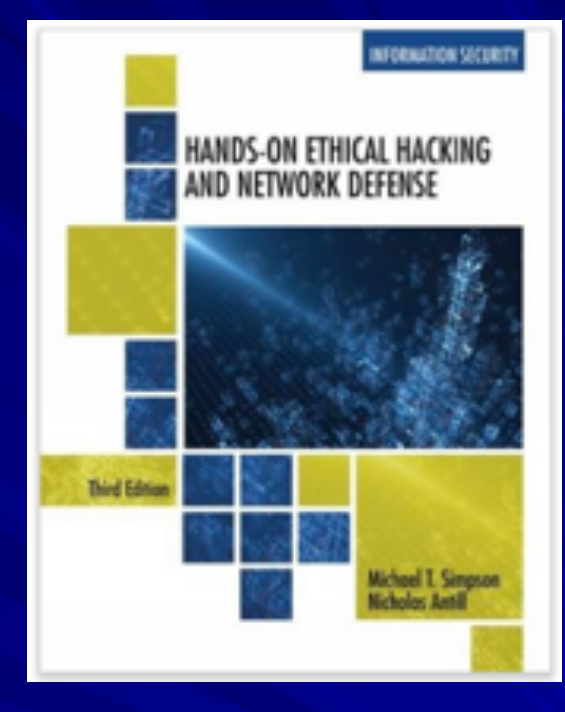

#### *Chapter 6 Enumeration*

Modified 1-11-17

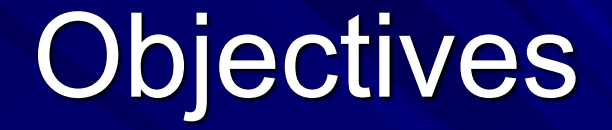

**IDescribe the enumeration step of security** testing **Enumerate Microsoft OS targets Enumerate \*NIX OS targets** 

### Introduction to Enumeration

**Enumeration extracts information about:** 

- Resources or shares on the network
- Network topology and architecture
- Usernames or groups assigned on the network
- Information about users and recent logon times

Before enumeration, you use Port scanning and footprinting

– To Determine OS being used

**Intrusive process** 

# **NBTscan**

#### NBT (NetBIOS over TCP/IP) – is the Windows networking protocol – used for shared folders and printers **NBTscan** – Tool for enumerating Microsoft OSs

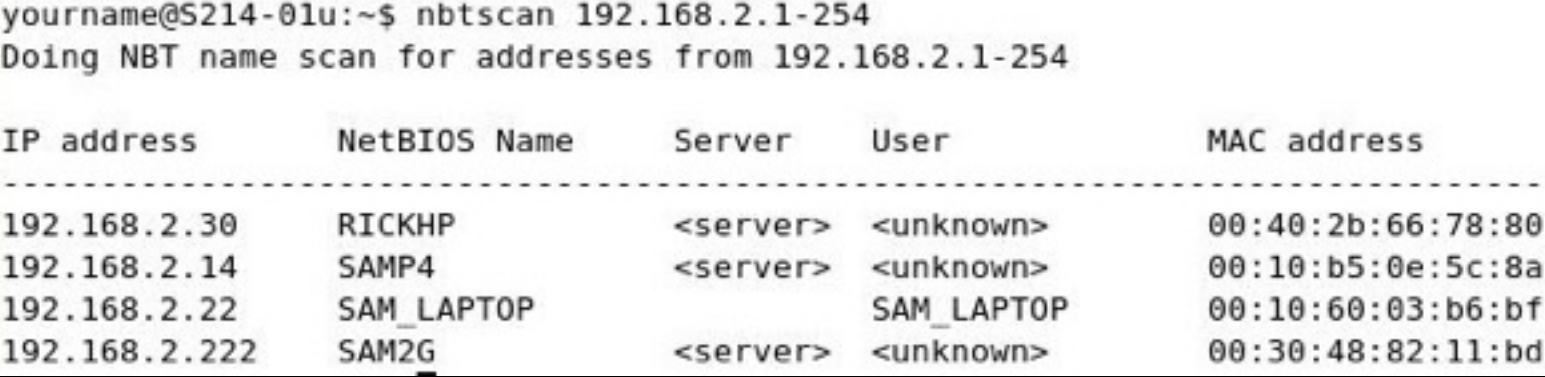

# Enumerating Microsoft Operating **Systems**

Study OS history – Knowing your target makes your job easier **Nany attacks that work for older Windows** OSs still work with newer versions

## Windows 95

**The first Windows version that did not start** with DOS **Still used the DOS kernel to some extent Introduced the Registry database to** replace Win.ini, Autoexec.bat, and other text files **Introduced Plug and Play and ActiveX Used FAT16 file system** 

#### Windows 98 and ME

**Nore Stable than Win 95 Used FAT32 file system NWin ME introduced System Restore No. 18 No. 2018** We are collectively called "Win 9x"

#### **TSA Carry-On Baggage Scanners Easy To Hack**

**They run Windows 98 Use plaintext passwords – Research from Billy K Rios, published 2-11-14**

#### Windows NT 3.51 Server/Workstation

**No dependence on DOS kernel I Domains and Domain Controllers NTFS File System to replace FAT16 and** FAT32 **Much more secure and stable than Win9x Many companies still use Win NT Server** 

- Domain Controllers
- **NOWER 10 WEREAD MEDITIES**

#### Windows 2000 Server/Professional

**Upgrade of Win NT Active Directory** – Powerful database storing information about all objects in a network **Users, printers, servers, etc.** – Based on Novell's Novell Directory Services **Enumerating this system would include** enumerating Active Directory

### Windows XP Professional

**Much more secure, especially after** Service Pack 2 – Windows File Protection – Data Execution Prevention – Windows Firewall

#### **Bill Gates: Trustworthy Computing**

Bill Gates 01.17.02

This is the e-mail Bill Gates sent to every full-time employee at Microsoft, in which he describes the company's new strategy emphasizing security in its products. **From: Bill Gates** Sent: Tuesday, January 15, 2002 5:22 PM To: Microsoft and Subsidiaries: All FTE Subject: Trustworthy computing

Every few years I have sent out a memo talking about the highest priority for Microsoft. Two years ago, it was the kickoff of our .NET strategy. Before that, it was several memos about the importance of the Internet to our future and the ways we could make the Internet truly useful for people. Over the last year it has become clear that ensuring .NET is a platform for Trustworthy Computing is more important than any other part of our work. If we don't do this, people simply won't be willing -- or able -- to take advantage of all the other great work we do. Trustworthy Computing is the highest priority for all the work we are doing. We must lead the industry to a whole new level of Trustworthiness in computing.

#### **Link Ch 6n**

### Windows Server 2003

**Much more secure, especially after** Service Pack 1

- Network services are closed by default
- Internet Explorer security set higher

# Windows Vista

**INSER Account Control** – Users log in with low privileges for most tasks **BitLocker Drive Encryption Address Space Layout Randomization** (ASLR)

### ASLR Demo

**Download Process Explorer (link Ch 3e) Niew, Show Lower Pane Niew, Lower Pane View, DLLS** View, Select Columns, DLL tab, Base **Address** Select explorer.exe and find ntdll.dll Reboot to see base address change

# **ASLR on Windows 7**

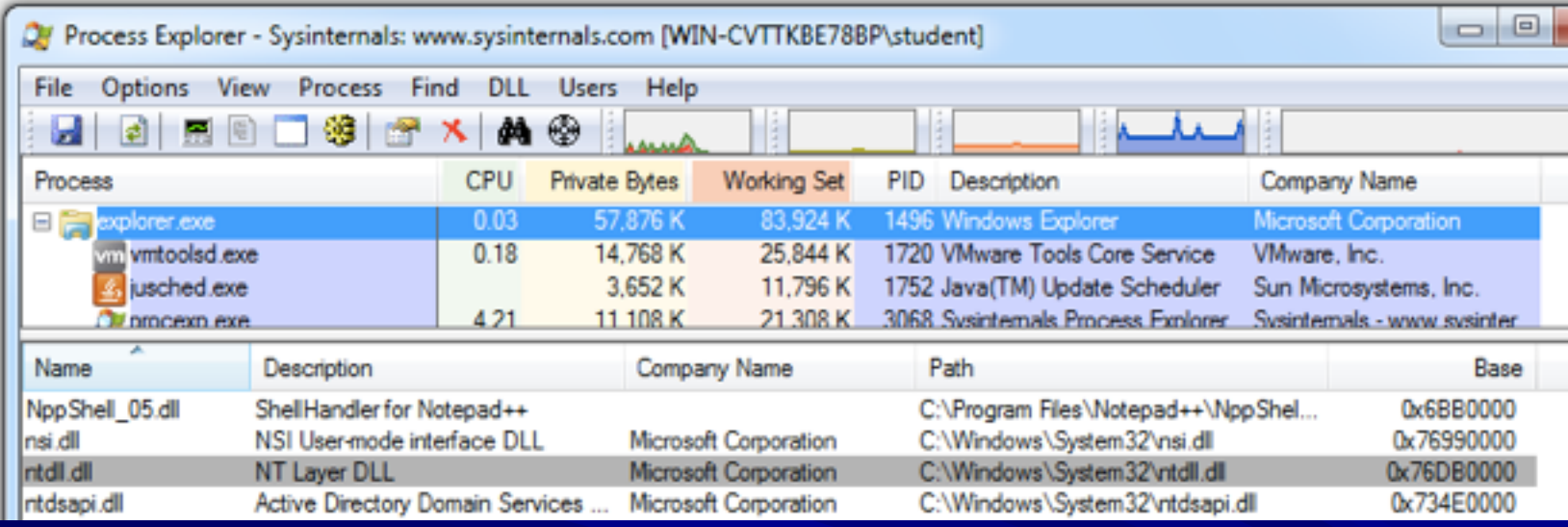

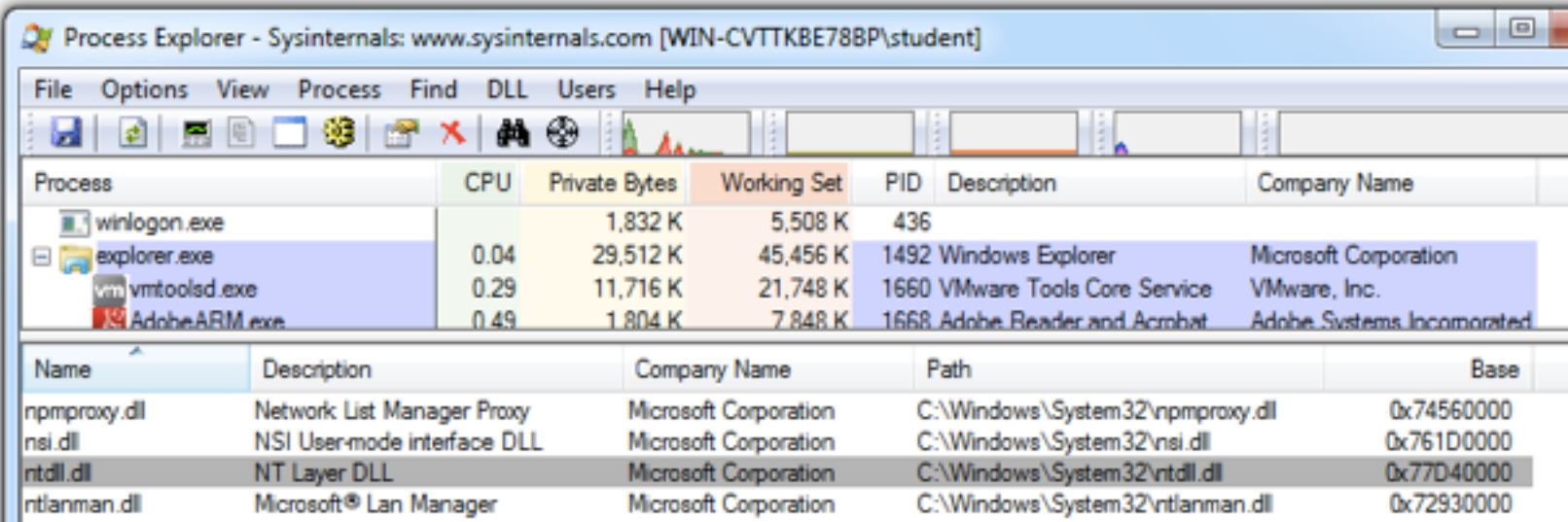

# Windows Server 2008

**User Account Control BitLocker Drive Encryption MASLR Network Access Protection** – Granular levels of network access based on a clients level of compliance with policy **Server Core** – Small, stripped-down server, like Linux **Hyper-V** – Virtual Machines

# Windows 7

**Node** – A virtual machine running Win XP **User Account Control was refined and** made easier to use

# Windows 8

#### **Built-in antivirus**

**SmartScreen protects against phishing** and social engineering by using a URL and application reputation system Windows 8 secure boot using EFI on ARM prevents rootkits

#### Windows Server 2012

Authentication Silos to reduce the risk of pass-the-hash attacks **DNSSEC which will someday make DNS** resolutions more secure

# Windows 10

**Brings back the Start button Forced automatic updates Device Guard allows only trusted apps to** run **Credential Guard uses virtualization to** protect access tokens from theft **Reducing the risk of pass-the-hash** attacks

#### Windows Server 2016

**NVindows Containers Like little virtual machines Can isolate services from one another** 

### NetBIOS Basics

#### Network Basic Input Output System (NetBIOS)

- Programming interface
- Allows computer communication over a LAN
- Used to share files and printers

### NetBIOS names

**Computer names on Windows systems Limit of 16 characters Last character identifies type of service** running **Nust be unique on a network** 

# NetBIOS Suffixes

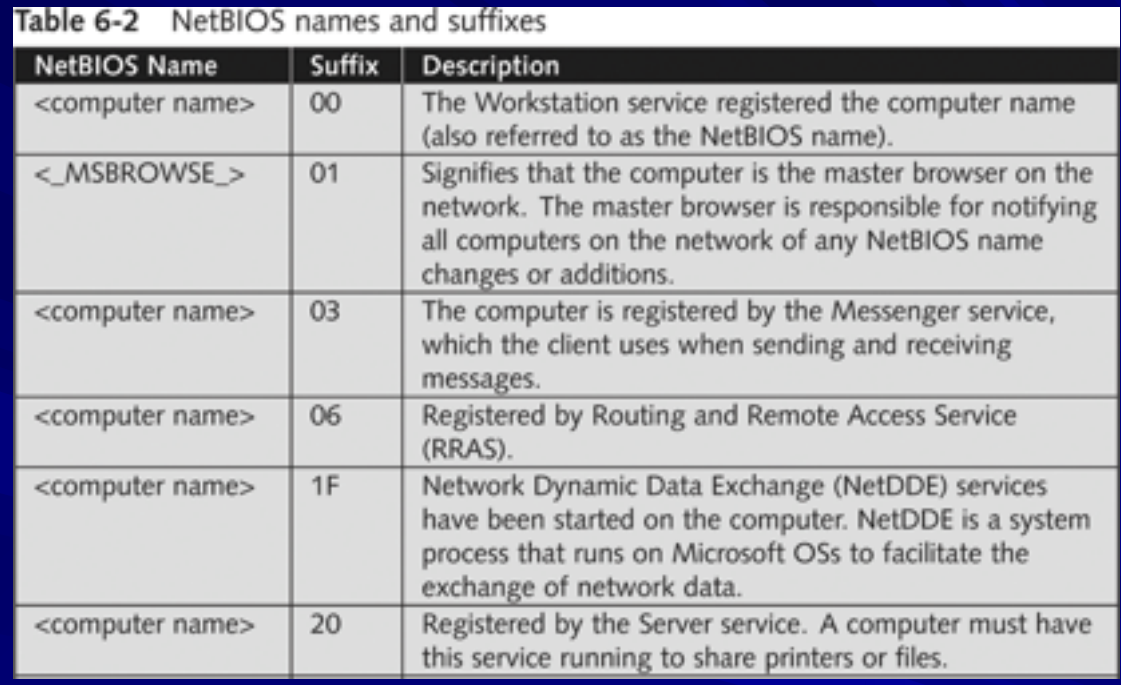

#### **For complete list, see link Ch 6h**

# NetBIOS Null Sessions

#### **Null session**

- Unauthenticated connection to a Windows computer
- Does not use logon and passwords values
- **Around for over a decade** 
	- Still present on Windows XP
	- Disabled on Server 2003
	- Absent entirely in Vista and later versions
- **A large vulnerability** 
	- See links Ch 6a-f

# Null Session Information

**Using these NULL connections allows you** to gather the following information from the host:

- List of users and groups
- List of machines
- List of shares
- Users and host SIDs (Security Identifiers)
	- **From brown.edu (link Ch 6b)**

### NetBIOS Enumeration Tools

Nbtstat command – Powerful enumeration tool included with the Microsoft OS – Displays NetBIOS table

F:\Install\hacking>nbtstat -a 192.168.2.15

SAMCO:

Node IpAddress: [192.168.2.14] Scope Id: []

NetBIOS Remote Machine Name Table

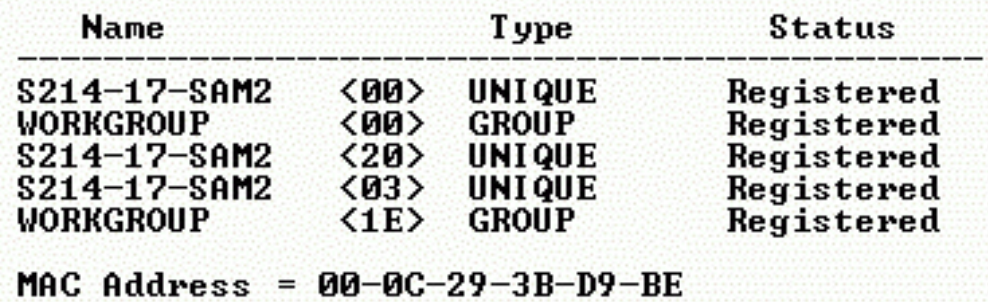

# NetBIOS Enumeration Tools

#### **Net view command** – Shows whether there are any shared resources on a network host

#### F:\Install\hacking>net view **Server Name**

Remark

**NNRICKHP NS214-00**  $\sqrt{214-17-89M2}$ **NSAM2G NSAMP4** The command completed successfully. F:\Install\hacking>net view 192.168.2.15 Shared resources at 192.168.2.15

Share name Iype Used as Comment

My Documents Disk The command completed successfully.

#### NetBIOS Enumeration Tools (continued)

#### **Net use command** – Used to connect to a computer with shared folders or files

### Additional Enumeration Tools

**Nindows tools included with BackTrack** – Smb4K tool

**DumpSec** 

**Hyena Nessus and OpenVAS** 

# Using Windows Enumeration Tools

#### In Kali: enum4linux

#### – Used to enumerate Windows computers in a network

– Image from https://i0.wp.com/hackercool.com/wp-content/uploads/2016/07/enum4linux1.png

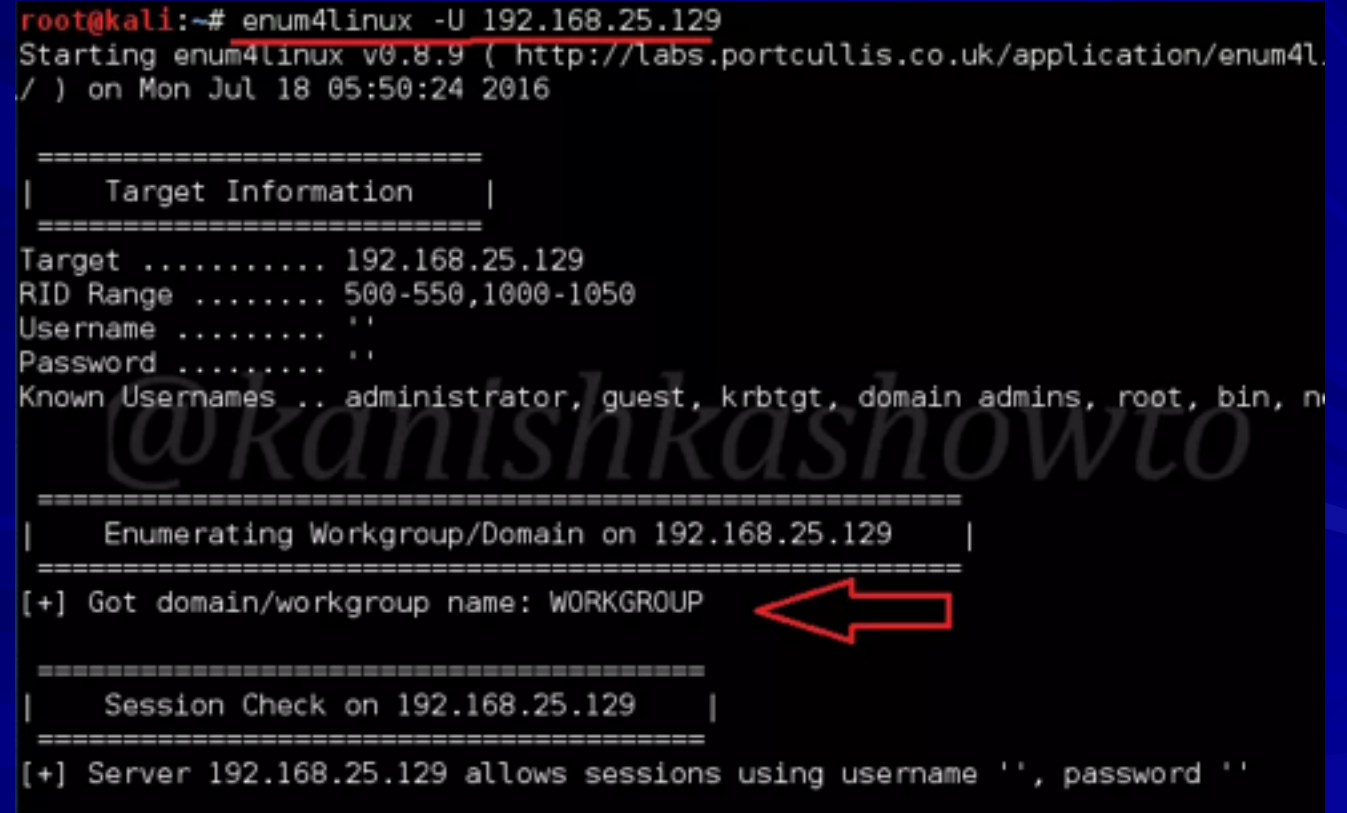

# DumpSec

**Enumeration tool for Windows systems** – Produced by Foundstone, Inc.

Allows user to connect to a server and

#### "dump":

- Permissions for shares
- Permissions for printers
- Permissions for the Registry
- Users in column or table format
- Policies
- Rights
- Services

# **Hyena**

**Excellent GUI product for managing and** securing Windows OSs – Shows shares and user logon names for Windows servers and domain controllers

– Displays graphical representation of:

**Microsoft Terminal Services** 

**Microsoft Windows Network** 

**Neb Client Network** 

**Find User/Group** 

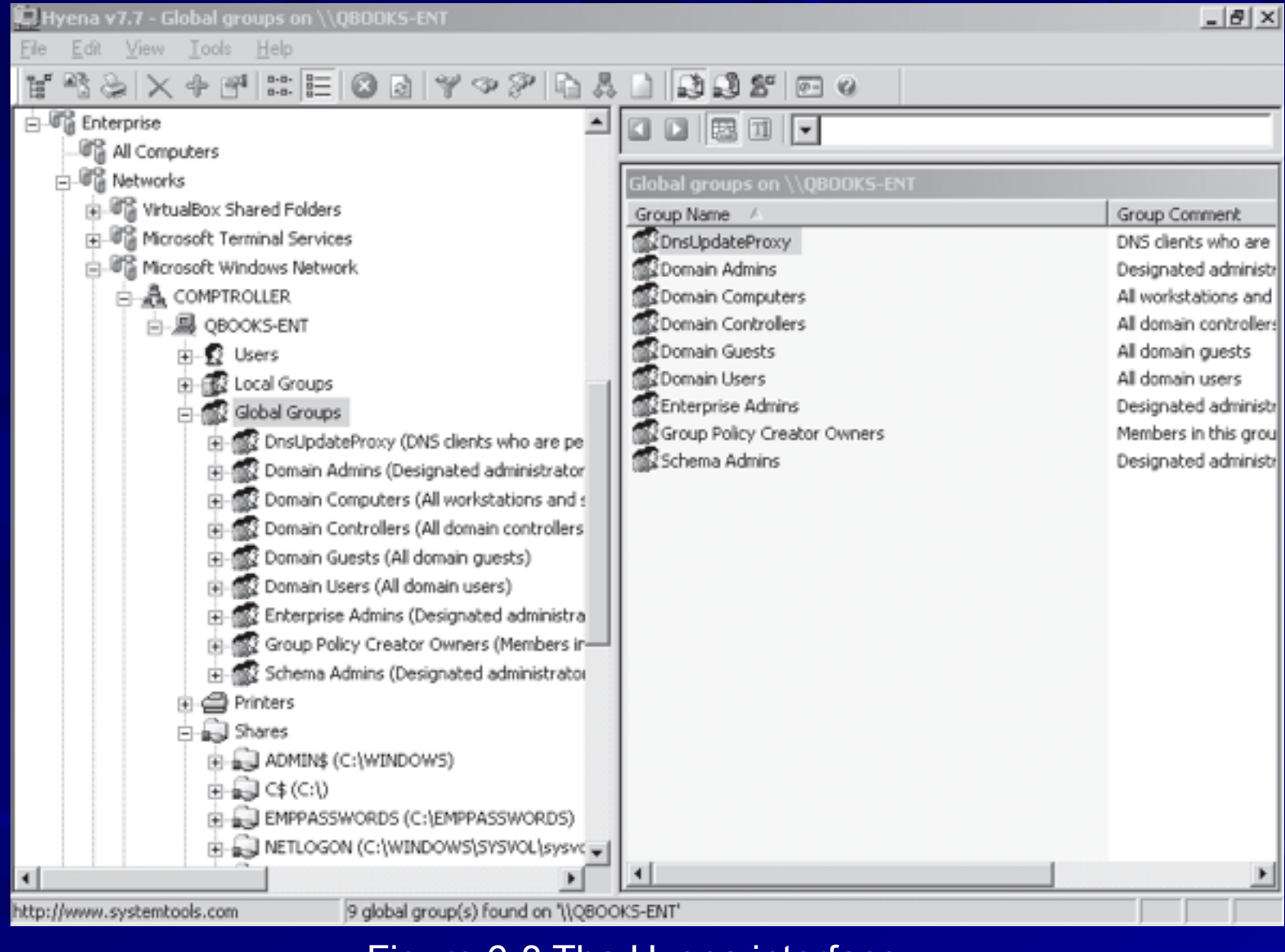

#### Figure 6-8 The Hyena interface

#### Nessus and OpenVAS

#### **CopenVAS**

– Operates in client/server mode

– Open-source descendent of Nessus **Popular tool for identifying vulnerabilities** 

#### Nessus Server and Client

- Latest version can run on Windows, Mac OS X, FreeBSD, and most Linux distributions
- Handy when enumerating different OSs on a large network

**Nany servers in different locations** 

#### Enumerating the \*nix Operating **System**

**Several variations** 

- Solaris and OpenSolaris
- HP-UX
- Mac OS X and OpenDarwin
- $-$  AIX
- BSD UNIX
- FreeBSD
- OpenBSD
- NetBSD
- Linux, including several distributions

#### Enumerating the \*nix Operating System

- Simple Network Management Protocol (SNMP)
	- **Enables remote administration of** servers, routers, switches, firewalls, and other devices

**Can be used on Windows and Linux** 

# snmpwalk in Kali

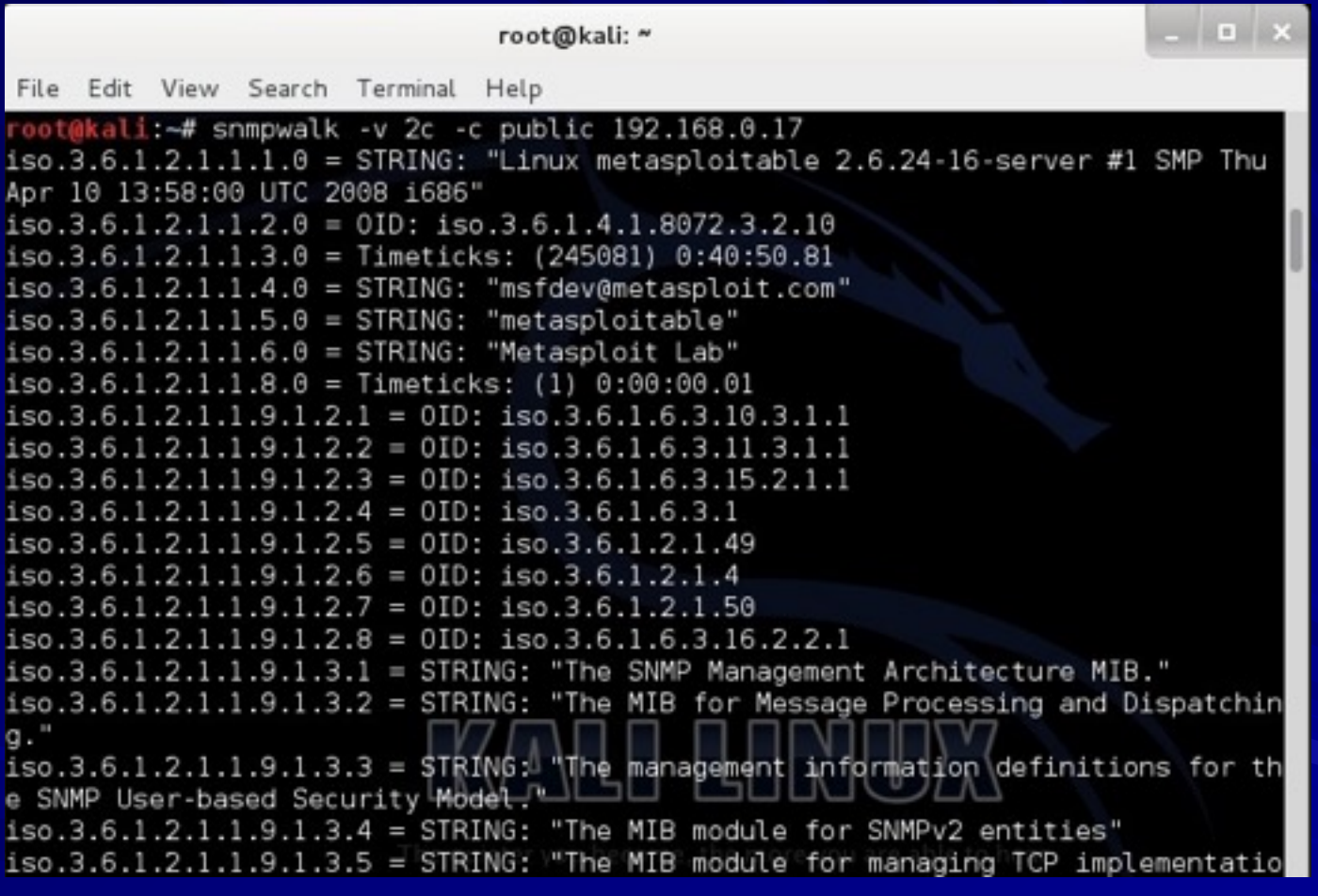

#### **Image from reydes.com**

# UNIX Enumeration

#### **Finger utility**

- Most popular enumeration tool for security testers
- Finds out who is logged in to a \*nix system
- Determines who was running a process

#### **Nessus**

– Another important \*nix enumeration tool

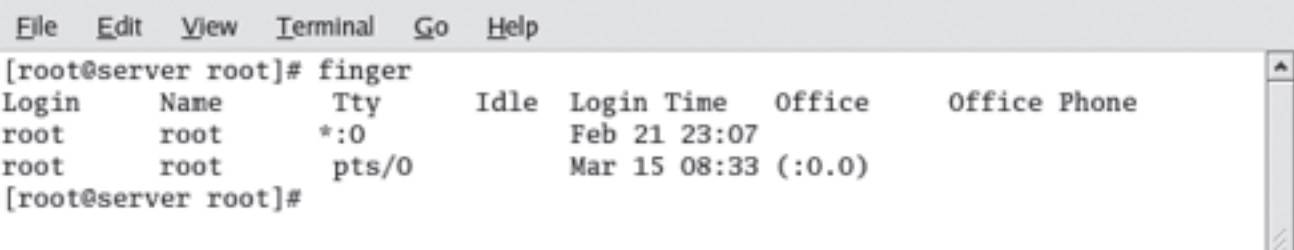

#### Figure 6-25 Using the Finger command

# Nessus Scanning Linux

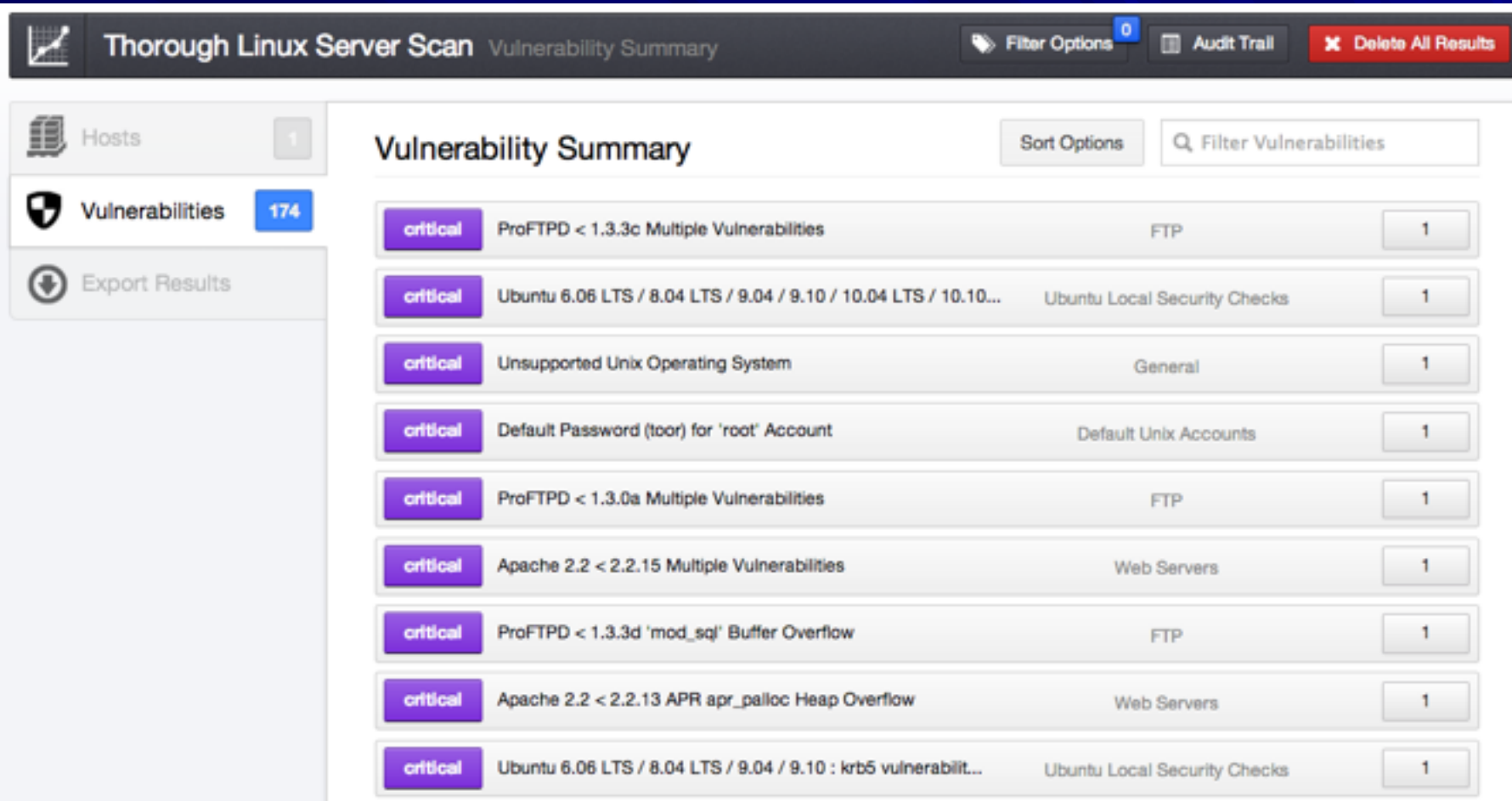

#### **Image from tenable.com**